# **برنامة مرورگر اينترنت 8 Explorer Internet**

**اينترنت** شبكهاي است كه ميليونها كامپيوتر در سراسر جهان را به هم پيوند ميدهد. تا پانزده سال پيش كمتر كسي نامي از **اينترنت** شنيده بود. اما امروزه، **اينترنت** در استفادة مردم از كامپيوتر انقلاب بزرگي به پا كرده است. بسياري از مردم هر روز براي ارتباط با ديگران و پيداكردن اطلاعات مورد نياز خود به اينترنت وابسته شدهاند. شما مجبور نيستيد كه كامپيوترتان را به اينترنت وصل كنيد، اما هرگاه آن را وصل كنيد، خيلي زود به شگفتي درخواهيد افتاد كه چگونه بدون آن زندگي مي كردهايد.

# **وب چيست؟**

بخشي از **اينترنت** كه بسياري از مردم آن را ميشناسند **وب** است (كه معمولاً web، يا Web ناميده ميشود). **وب** چنان <sup>1</sup> **جهانپهنا** پرطرفدار است كه مردم اغلب اصطلاحات **اينترنت** و **وب** را يكي **2** ميگيرند. اما اينترنت شامل سرويسهاي ديگري چون **ايميل** ، خبرگروه<sup>"</sup>، و بهاشتراك گذاري فايل<sup>۴</sup> است. بدون استفاده از وب هم ميتوانيد يك پيام ايميل بفرستيد، يا در يك **خبرگروه** شركت كنيد.

**وب** اطلاعات را در يك قالب رنگي و تصويري به نمايش در ميآورد. عنوان، متن، و عكس \_ درست شبيه به يك صفحة يك مجله \_ به همراه صدا و انيميشن را ميتوان در يك صفحة وب به كار **6** (يا **سايت**) مجموعهاي از **صفحات وب <sup>5</sup>** گرفت. يك **وبسايت** بههممرتبط است. **وب** حاوي ميليونها **وبسايت** و ميلياردها **صفحة وب** است.

يا **فراپيوندها** (كه معمولاً به اختصار **<sup>7</sup>** صفحات وب با **هايپرلينكها لينك** يا **پيوند** ناميده ميشوند) با يكديگر پيوند ميخورند. **هايپرلينكها**

1

 website 6 webpage

ميتوانند متن يا تصوير باشند. هرگاه روي يك لينك بر روي يك صفحه كليك كنيد، به يك صفحة متفاوت خواهيد رفت. رفتن از يك يا **<sup>8</sup>** صفحه به صفحة ديگر با استفاده از لينكها را معمولاً **گشتزني وب وبنوردي** يا **وبگردي** مينامند.

## **روي اينترنت چه كار ميتوانم انجام دهم؟**

 **پيداكردن اطلاعات.** وب حاوي مقادير فوقالعاده هنگفتي از اطلاعات است \_ بسياربسيار بيشتر از بزرگترين كتابخانههاي جهان. به عنوان مثال، در وب ميتوانيد اخبار روز و مقالات نقد فيلم را بخوانيد، جدول پرواز خطوط هوايي را ببينيد، نقشة خيابانها و شهرها را تماشا كنيد، از پيشبيني وضعيت جوي سازمانهاي هواشناسي براي شهرهاي مختلف جهان اطلاع پيدا كنيد، يا دربارة يك بيماري اطلاعات مفصلي به دست آوريد. منابع مرجع، مانند واژهنامهها و دانشنامهها، و همچنين اسناد تاريخي و ادبيات كلاسيك را به وفور ميتوانيد در وب بيابيد.

اكثر شركتها، ادارات دولتي، سازمانهاي غيرانتفاعي، موزهها، و كتابخانهها، براي محصولات، خدمات، يا مجموعههاي خود وبسايتهايي دارند كه اطلاعات سودمندي فراهم ميسازند. بسياري از افراد حقيقي نيز وبسايتهايي حاوي ژورنالهاي شخصي دربارة سرگرميها و علاقههاي خود دارند، كه به **وبلاگ**ه <sup>م</sup>شهورند.

**يادآوري**. با آن كه وب براي پژوهش عالي است، همة اطلاعات روي وب قابل اعتماد نيست. اطلاعات روي بعضي از وبسايتها ممكن است غيردقيق، تاريخگذشته، يا ناقص باشد. پيش از آن كه به اطلاعات بهدستآمده اعتماد كنيد، اطمينان يابيد كه از يك منبع مسئول ميآيد، <sup>و</sup> چند منبع مطمئن ديگر را براي وارسي صحت آن اطلاعات بررسي كنيد.

<sup>1</sup> World Wide Web

<sup>2</sup> Email

<sup>3</sup> newsgroup 4

File sharing 5

<sup>7</sup> hyperlink

<sup>&</sup>lt;sup>8</sup> surfing

<sup>9</sup> Weblog

<sub>'</sub> **ارتباط.** ايميل يكى از پرطرفدارترين كاربردهاى اينترنت است. • **ارتباط.** ايميل يكى از پرطرفدارترين كاربردهاى اينترنت است.<br>يك ايميل را براى هر كسى كه يك نشانى ايميل دارد مىتوانيد ارسال کنيد، و تقريباً بلافاصله در صندوق پستی ايميل گيرنده خواهد رسيد \_ حتی اگر فرستنده در آن سوی دنیا باشد.

تبه يا د كه يك مكات ما امكان ميدهد (IM (به شم **<sup>10</sup>ي پيامرساني فوريپ** مکالمهٔ زنده با شخصی دیگر یا گروهی از مردم داشته باشید. هنگامی كه يك **پيام فورى** را تايپ مىكنيد و مىفرستيد، اين پيام بلافاصله برای همهٔ مشارکتکنندگان قابل رؤیت میشود. برخلاف ایمیل، همهٔ مشاركت كنندگان بايد بر **روى خط**'' باشند (به اينترنت وصل باشند)، و همزمان در جلوی کامپیوتر خود حاضر باشند.

**خبرگروهها** و انجمنهای وب–بنیاد به شما امکان میدهند که با جمعي از مردمي كه به موضوعي مشابه علاقه دارند در مباحثات مبتني بر متن مشاركت كنيد. به عنوان مثال، اگر در استفاده از يك برنامهٔ كامپيوترى مشكل داشته باشيد، مىتوانيد پرسش خود را براى گروه مباحثهٔ کاربران آن برنامه ارسال کنید.

ود را ن ديجيتال خو كسهاي دوربين **.** عك **<sup>12</sup> اري فايل بهاشتراكگذا** <sub>می</sub>توانید برای یک وبسایت ویژهٔ بهاشتراک گذاری عکس *ارسال (upload*) کنید. دوستان دعوتشده و اعضای خانواده میتوانند به این وبسايت مراجعه كنند و آلبومهاى عكس شما را ببينند.

**. خريد**. وب بزرگ ترين بازار خريد دنياست. كالاهاى گوناگونى را میتوانيد در وب بيابيد و بخريد \_ مانند كتاب، موسيقى، اسباببازی، لباس، وسایل الکترونیکی و بسیاری دیگر از کالاها. وسايل دستدوم را نيز مىتوانيد در وبسايتهايى بخريد يا بفروشيد كه معاملاتي شبيه به حراجيها دارند.

**• بازی**. در انواع گوناگونی از بازیها بر روی وب، اغلب با یک یا چند حريف ديگر مىتوانيد شركت كنيد \_ و اهميتى ندارد كه اين حريفها در كجاى دنيا هستند. بسيارى از بازىها رايگان هستند، و بعضی از آنها را با پرداخت مبلغی ناچیز میتوانید دریافت کنید.

 $\overline{a}$ 

 $\overline{a}$ 

 $\overline{a}$ 

 $\overline{a}$ 

همچنين مىتوانيد به ايستگاههاى راديويى اينترنتى گوش بدهيد، قطعات ویدئویی را تماشا کنید، و موسیقی، ویدئو، و حتی فیلمهای تلويزيوني را دريافت كنيد يا بخريد.

### **سيدن به وب رس**

هنگامی كه يك ارتباط اينترنت برقرار كرديد، با استفاده از **برنامه**ٔ نامة ستيابي كنيد. برن وانيد وب را دس Internet ميتو Explorer <sup>13</sup> **گر مرورگ** Internet Explorer در خود ويندوز تعبيه شده است. البته از هر برنامهٔ مرورگر ديگرى كه بر روى كامپيوترتان نصب شده باشد، مثلاً برنامهٔ Opera ،Firefox ،Google Chrome، و مانند آن نیز میتوانید برای مرور اينترنت بهره بگيريد.

#### **Internet t Explorer مة اهاندازي برنام را**

روی دکمهٔ Start (پیچه) کلیک کنید و سپس روی كمة روي دك **Internet Explorer ( <mark>A</mark> ) در** *نوار تكليف* **كليك كنيد. Internet Explorer كليك كنيد، يا ر** 

> هنگامی که Internet Explorer را به اجرا در آوردید، هر صفحهٔ وبی را که پیشتر به عنوان **سراصفحه** (home page) میزان کردهاید باز

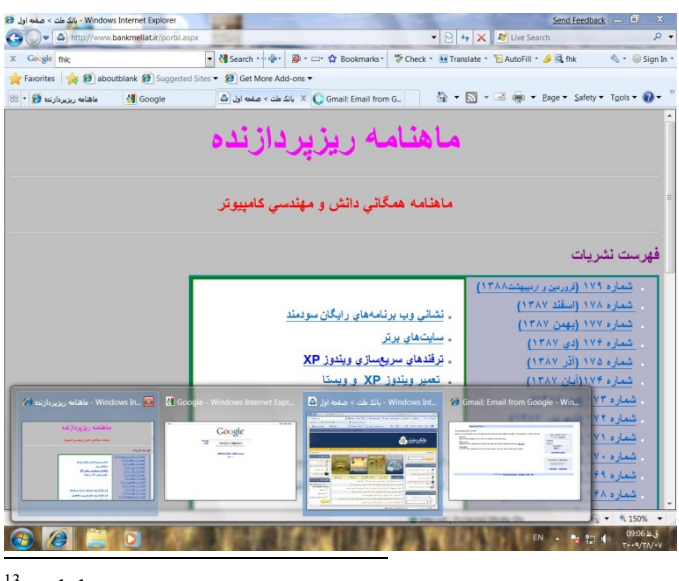

<sup>13</sup> web browser

nstant messaging

<sup>&</sup>lt;sup>10</sup> Instant mess<br><sup>11</sup> online<br><sup>12</sup> file sharing  $11$  online

# ^ ^

| Microsoft Corporation - Windows Internet Explorer                                                |  |  |  |  |
|--------------------------------------------------------------------------------------------------|--|--|--|--|
| $\bigodot$ $\cdot$ $\Box$ http://www.microsoft.com/ $\cdot$ $\rightarrow$ $\rightarrow$ $\times$ |  |  |  |  |
| 1 Address box 2 Go button                                                                        |  |  |  |  |

**د. URها بهره بگيريد ي تايپكردن RL از كادر نشاني براي**

ن *://http* را تايپ ستيد كه بخش **نكته:** مجبور نيس مثال، می*توانید www.rizpardazandeh.com را تایپ کنید و* <sub>ب</sub>پ كن*يد. به عنوان<br>را تايپ كنيد و<br><i>بد كرد.*<br>به «COM»، بخش كرد. <sup>ي</sup> شما پر خواهد <sup>ك</sup> *I* بقيه را به جاي *Internet Explo orer*

ش بي*ن «.www و «com» را تايپ كنيد و سپس كليد تركيبي URL* مختوم به ود سريع به يك **نكته:** براي ورود را بزنيد. *CTRL+ENT TER*

#### **باني كاوش مب**

ا**ستفاده از لینک&.** اکثر صفحات وب دهها یا حت<sub>ک</sub> صدها لینک **استفاده از لینکءها**. اکثر صفحات وب دهها یا حت<sub>ی</sub> صدها لینک<br>دارند. برای رفتن از یک صفحه به صفحهٔ دیگر، روی هر لینکی که برایتان جالب باشد کلیک کنید. با وجود این، فهمیدن این که کدام موارد در صفحه **لینک** است همیشه آسان نیست. **لینک&ا** میتوانند متن، تصوير، يا تركيبي از هر دو باشند. لينك\$هاى متنى اغلب به شكل رنگى یا زیرخطدار ظاهر میشوند، اما شیوهٔ لینک سازی در وبسایتهای مختلف فرق مي كند.

برای آزمایش لینک بودن یا نبودن یک مورد، اشارهگر موش را روی آن ببريد. اگر لينک باشد، دو وضعيت روی مىدهد:

● اشارهگر موش به شكل يك دست با يك انگشت اشاره تغيير مي كند.

• يک URL در نوار وضعيت مرورگر وب به نمايش در مىآيد، که نشاندهندهٔ وبسایتی است که اگر روی آن لینک کلیک کنید به آن وبسايت خواهيد رفت. <sub>می</sub>كند. به طور پیشفرض، **سراصفحهٔ** برنامهٔ Internet Explorer، صفحهٔ MSN.com است، كه يك وبسايت مايكروسافت با لینک هایی به تعدادی از سرویسها و پایگاههای اطلاعاتی مايكروسافت است. (ممكن است سازندهٔ كامپيوتر شما سراصفحهٔ متفاوتی را برپا کرده باشد.) با وجود این، هر صفحهٔ وبی (یا حتی یک صفحهٔ خالی) را نیز میتوانید به عنوان سراصفحهٔ خودتان معین کنید. ernet Explorer<br>يت مايكروسافت<br>بيوتر شما سراصا<br>بيوتر شما سراصا<br>حده وبى (يا حتى <sub>.ا</sub><br>خودتان معين كنيد<br>نيان و Genera<br>ماكند \_مثلاً *نشانى وبا*<br>موجستج*وگر مشهو*<br>منيد، *و روى K* 

يد، *Too* كليك كنيد فحه، روي *ols* غييردادن سراصف **نكته:** براي تغ وبي *Gene*، نشاني وب يد، در برگة *ral In* را انتخاب كنيد *nternet Option ns* را كه دوست داريد به عنوان سراصفحه شما عمل كند \_مثلاً نشاني http://www.google.com *که وبسایت پایگاه جستجوگر مشهور OK p Home* تايپ <sup>ك</sup> در كادر *page* وگل است \_ <sup>د</sup> گوگ كليك كنيد.

نكته: در هر زم*اني برای بازگشت به سراصفحه تان مي توانيد I* كليك كنيد. *Internet Explo orer* در ( ) *h* وي دكمة *home* روي

# **ك نشاني وب تايپكردن يك ت**

همچنان که هر کسی یک نشانی منزل منحصر به فرد دارد، هر صفحهٔ وبی یک نشانی وب مخصوص به خود دارد. این نشانی به U**RL**' مشهور است. به عنوان مثال، URL برای وبسایت ماهنامه **ريزپرد***ازنده* **عبارت است از http://www.rizpardazandeh.com .** 

گر URL يك صفحه را بشناسيد، مىتوانيد آن را مستقيماً در تايپ كنيد: Internet Explo orer ا

تايپ ب يا URL را ت **Addr**، نشاني وب **ني** يا **box ress .1** در **كادر نشاني** كنيد.

ه آن En را بزنيد تا به يد يا كليد nter **Go** كليك كني **.2** روي دكمة **2** سايت برويد. وبس

 $\overline{a}$ 

<sup>14</sup> Universal Resource Locator

 $\overline{a}$ 

 $\overline{a}$ 

 $\overline{a}$ 

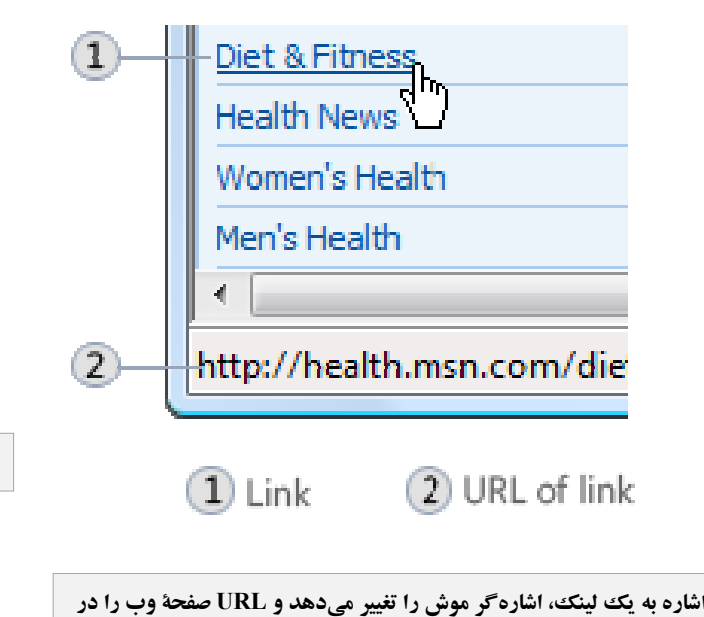

**يدهد. وضعيت نمايش مي نوار**

ا**ستفاده از دكمههای Back و Forward.** همین كه از یك صفحه به صفحهٔ دیگر میروید، Internet Explorer نشانی صفحهٔ قبلی را حفظ میکند. برای بازگشت به صفحهٔ قبل، روی دکمهٔ Back كليك كنيد. اگر چند بار روى دكمهٔ Back كليك كنيد به چند صفحهٔ فبل باز خواهيد گشت. پس از كليك كردن روى دكمهٔ Back، براى رفتن به صفحهٔ جلویی در گشتزنیهایتان میتوانید روی دکمهٔ Forward كليك كنيد.

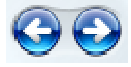

**ت راست). ة Forward) سمت سمت چپ)؛ دكمة دكمة Back) س**

حهاي هيد كه به صفح **Rec.** اگر بخواه **cent Pages ي استفاده از منويا** باز گرديد كه در جلسهٔ كنونى خود بازديد كردهايد، اما مىخواهيد مکرراً روی دکمهٔ Back یا Forward کلیک نکنید، میتوانید از منوی **Recent Pages** بهره بگيريد. روی پيكان كنار دكمهٔ Forward كليك كنيد، و سپس يك صفحه را از ميان فهرست انتخاب كنيد.

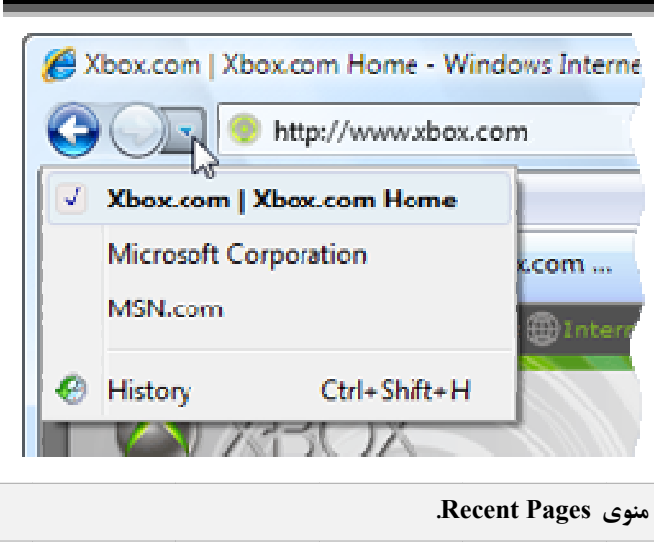

**جستجوي وب ج**

با میلیاردها صفحهٔ وبی که وجود دارد، در صورتی که بخواهید صفحه به صفحهٔ آنها را باز كنيد يافتن اطلاعات مورد نياز غيرممكن است. خوشبختانه، يك راه ديگر وجود دارد. با استفاده از يك **موتور جستجو** میتوانید صفحاتی را بیابید که به واژهها یا عباراتی که شما مشخص ميكنيد مربوط هستند.

موتورهای جستجوی اصل<sub>ی</sub> عبارتند از **گوگل،** Yahoo! Search، MSN Search، وب را مىتوانيد مستقيماً از طريق هر سايت موتور جستجوگرى جستجو كنيد. يا براى اين كه كار را آسانتر كنيد و بدون رفتن به يك سايت جستجوگر جستجو كنيد، مىتوانيد از كادر Search واقع در Internet Explorer استفاده كنيد، كه در زير داده شده است: نشان د

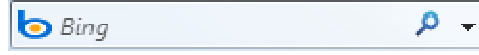

#### **S ز كادر Search وب با استفاده از براي جستجوي**

**ا.** در كادر Search، چند واژه يا يك عبارت دربارهٔ موضوع مورد علاقهتان تايپ كنيد \_ به عنوان نمونه «chocolate cake recipe»، يا . مه **ريزپردازنده**» «ماهنام

ادر ن ( ) در كا وي دكمة ذرهبين را بزنيد، يا رو **.** كليد Enter **2** Search كليك كنيد.

بک صفحهٔ نتايج جستجو به نمايش در خواهد آمد. روى يکى از نتايج كليك كنيد تا به آن وبسايت برويد. اگر آنچه را كه در جستجوی آن هستید در صفحهٔ نتایج اول ندیدید، روی Next در پایین صفحه برای دیدن نتایج بیشتر کلیک کنید، یا یک جستجوی جدید را امتحان كنيد.

**يادآورى:** توجه داشته باشي*د كه بعضى از نتايج جستجو* ت <sup>ج</sup> معمولاً عبارات <sup>ي</sup> اين نوع نتايج اني هستند. براي گهيهاي بازرگان آگ آيد. *Sponsore* «ميآي *ed Links*» يا» *Sp Sponsored Site es*»

#### **fa ده يا avorite ت وب برگزيد ذخيرة صفحات ذ**

هنگامی که يک وبسايت کشف کنيد که تمايل داريد به طور منظم به آن بازگرديد، آن را به عنوان يک **favorite يا <b>بر**گزي**ده** در Internet Explorer ذخيره كنيد. به اين ترتيب، هرگاه بخواهيد به آن وبسايت بازگرديد، بي آن كه مجبور باشيد نشاني وب آن را به ياد سپارید یا آن را تایپ کنید، کافی است روی نام آن در فهرست Favorites كليك كنيد.

## **fa در ن يك favorite فحة وب به عنوان ذخيرة يك صف** *Internet Explorer 8*

عنوان ميخواهيد به ع صفحة وبي كه E Internet، به ص **.1** در Explorer ه شود برويد. favorite ذخيره يك

روي د، و سپس ر كليك كنيد مة Favorites **.2** روي دكم **2** كليك كنيد. Add to Favor rites

> د، و ة وب تايپ كنيد براي آن صفحة Nam، يك نام ب **.3** در كادر me **3** سپس روی Add کلیک کنید.

# **fa در ن يك favorite فحة وب به عنوان ذخيرة يك صف Internet Explorer 7**

عنوان ميخواهيد به ع صفحة وبي كه E Internet، به ص **.1** در Explorer ه شود برويد. favorite ذخيره يك

س Ad ( ) كليك dd to Favorite **.2** روي دكمة s **2** اق روی دکمهٔ Add to Favorites ( <del>آن</del>) کلیک کنید، و سپس<br>Add to Favorites کلیک کنید.<br>۴. در کادر Name، یک نام برای آن صفحهٔ وب تایپ کنید، و روی Add to Favorites کلیک کنید.

سپس روی Add کلیک کنید.

#### **Internet t Explorer 8 ك favorite در بازكردن يك ب**

. ي دكمة avorites Internet ، روي t Explorer در **. .1**

**ا.** در Internet Explorer ، روی دکمهٔ Favorites کلیک کنید.<br>**۲.** اگر برگهٔ Favorites انتخاب نشده باشد، آن را انتخاب کنید.

باز كه ميخواهيد وي صفحة وبي Favorites، رو **.3** در فهرست **3** كليك كنيد. شود ك

#### **Internet t Explorer 7 ك favorite در بازكردن يك ب**

 Fav vorites Cente روي دكمة er ،Internet Exp **.** در 7 plorer **.1** كليك كنيد. ( )

را انتخاب كنيد. نشده باشد، آن ر Favori انتخاب ن **.2** اگربرگة ites **2**

باز كه ميخواهيد وي صفحة وبي Favorites، رو **.3** در فهرست **3** كليك كنيد. شود ك

اگر تعداد زيادى برگزيده داشته باشيد، آنها را مىتوانيد در پوشەھاي مختلف سازمان بدهيد.

#### استفاده از فهرست History در Buternet Explorer 8

برای دیدن صفحات وبی که در ۲۰ روز گذشته بازدید کردهاید، گيريد. **History** بهره بگ نيد از فهرست **y** ميتوان

**l** در Internet Explorer 8، روی دکمهٔ Favorites کلیک کنید.

شد، نتخاب نشده باش H، اگر از قبل ا سربرگي History **.** روي دكمة س **2** كليك كنيد.

د، و هفته كليك كنيد ي يك روز يا ه History، روي **.3** در فهرست **3** سپس روی نام یک وبسایت کلیک کنید. فهرستی از تک±تک صفحات وبي كه در آن وبسايت بازديد كردهايد باز ميشود.

يك كنيد. اهيد باز شود كلي وبي كه ميخوا **.4** روي صفحة **4**

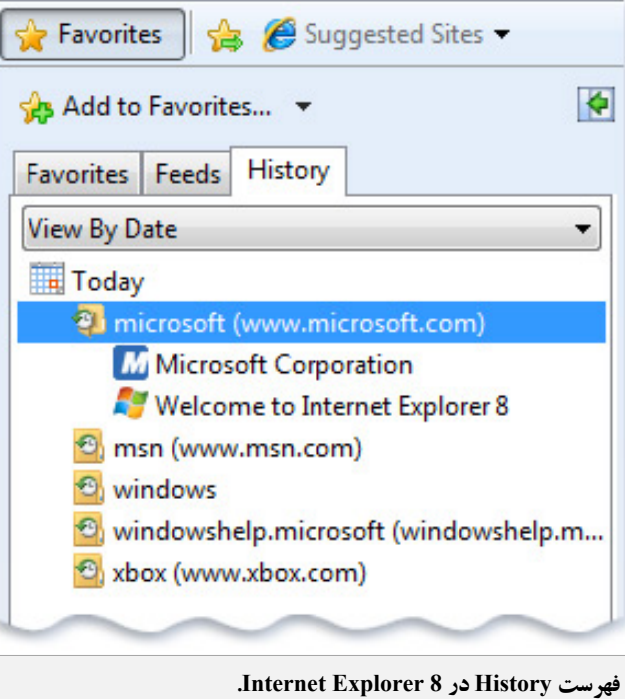

#### **I Internet Expl lorer 7 در Hi فهرست istory استفاده از ف**

برای دیدن صفحات وبی که در ۲۰ روز گذشته بازدید کردهاید، ميتوانيد از فهرست **History بهره بگيريد.** ب

Favo orites Center I، روي دكمة Internet Explo **.1** در 7 orer كليك كنيد.

ليك نشده باشد كل از قبل انتخاب History اگر **.2** روي دكمة **2** كنيد.

يد، و هفته كليك كنيد ي يك روز يا ه ت History، روي **.3** در فهرست **3** سپس روی نام یک وبسایت کلیک کنید. فهرستی از تک±تک صفحات وبي كه در آن وبسايت بازديد كردهايد باز ميشود.

يك كنيد. اهيد باز شود كلي وبي كه ميخوا **.4** روي صفحة **4**

#### **صفحة وب زكردن چند ص باز**

گاهی ممکن است بخواهید یک صفحهٔ دوم (یا سوم یا چهارم) را بدون بستن صفحهٔ وب اول ببینید. Internet Explorer برای پاسخدادن به اين نياز به شما امكان مىدهد كه يك برگهٔ جديد براى صفحهٔ جديدی که میخواهيد باز شود برپا کنيد. از برگهها میتوانيد برای ورقزدن سريع صفحات وب بهره بگيريد.

برای بازکردن يک صفحهٔ وب در يک برگهٔ جديد، روی دکمهٔ نيد. **New** كليك كن **w Tab**

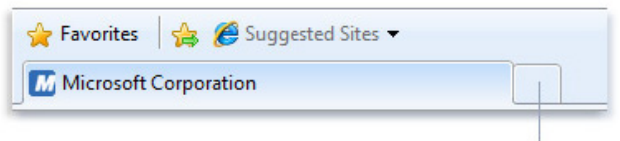

New tab button

پس از كليك كردن روى اين دكمه، يك صفحهٔ خالى بر روى يک برگهٔ جديد باز مىشود.

**88 - Microsoft Corporation & Blank Page** 

حال مىتوانيد هر صفحهٔ وبى را با تايپكردن يك URL، با استفاده از كادر جستجو، يا انتخاب يك مورد در فهرست Favorites، ز كنيد. ست History باز يا فهرس

هرگاه چند صفحهٔ باز داشته باشید، با کلیک کردن روی دکمههای سربر گی هر كدام میتوانید از یك صفحه به صفحهٔ دیگر بروید.

برای دیدن یک<sup>ی</sup>بارهٔ همهٔ صفحات وب، روی دکمهٔ Quick Tabs (قاتاً) كليك كنيد. يك نگارش كوچكشده از هر صفحهٔ وب را خواهيد ديد. روى هر كدام كه كليك كنيد به آن صفحه خواهيد رفت. برای بستن یک برگه، روی دکمهٔ Close (علامت ضرب یا که) در سمت راست دكمهٔ سربرگى كليك كنيد.□

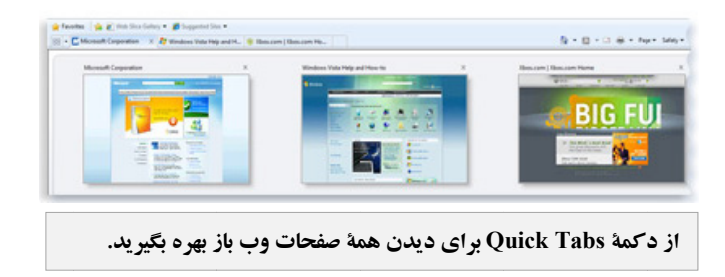